You've heard us mention, many times before, how flexibility has always been a focus of ThriveTracker. We want this to be a platform that can be molded specifically to you and your business. With that in mind, we've offered a fully documented API, allowing you to perform both reporting and campaign management actions. This will be a key feature for those of you who are looking for automating functions.

If APIs are not your thing, don't worry - you do not need to use our API in order to get the most out of your ThriveTracker experience (but you can get a decent intro to the use/need for them by reading https://readwrite.com/2013/09/19/api-defined/). However, if you're looking for a next-level option of how to take ThriveTracker a step further, I certainly believe it's worth your time to check out our API Access section in your install.

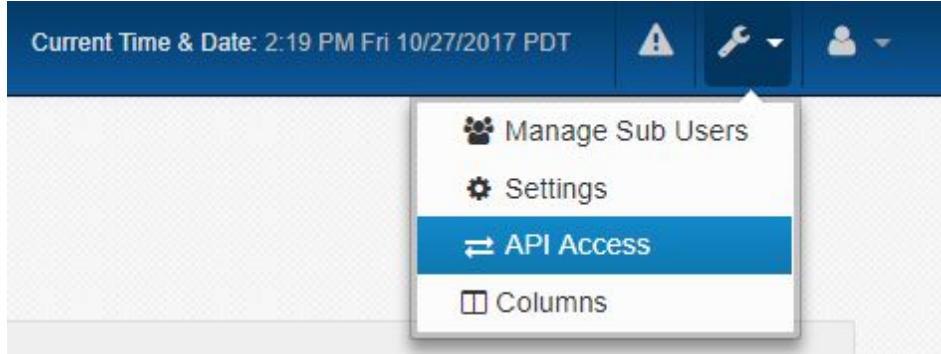

This will bring up our API Documentation page. Here, you'll find three different categories of information:

**API Authentication:** This is the info you'll need in order to call for commands and information from ThriveTracker's API. Once you've gotten this plugged in and setup is confirmed, you'll be able to utilize our various API Methods.

**API Methods:** These are all of the individual API calls you can make. You'll notice they are classified into various categories on the left side of your screen and they're listed in full on the right side. Selecting from the Method Classes will bring up all of the options only within that class. Selecting from any option on the right side will showcase a breakdown of all relevant information on that particular action.

**Timezones:** This is a summary list of all timezones supported by ThriveTracker. When submitting timezones with date parameters, you must submit the Timezone ID. If the timezone submitted is not on this list, the submitted value will be ignored.

Our Platform Geniuses are ready for any and all questions you might have on the implementation of our API into your daily activities, so don't hesitate to come to us!